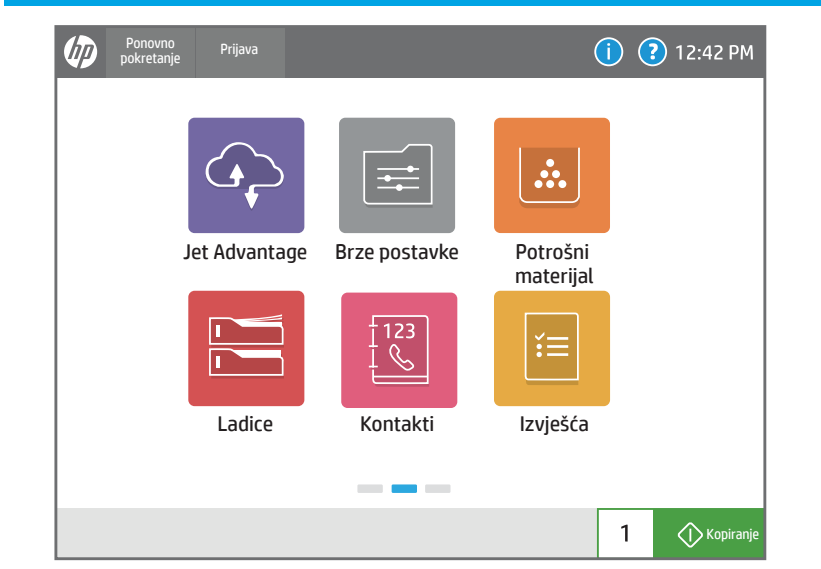

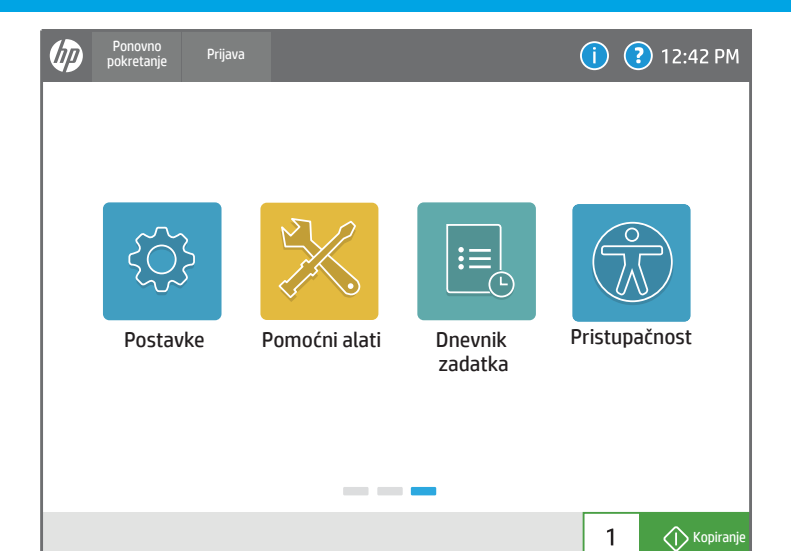

# Provjera statusa ladica za papir i konfiguriranje vrste i veličine papira. Izrada i upravljanje kontaktima za skeniranje u e-poštu ili faksiranje. Pregledavanje i upravljanje postavkama pisača, uključujući kopiranje/ispisivanje, skeniranje/digitalno slanje, faksiranje, potrošni materijal i umrežavanje. Upotrijebite Pomoćne alate za rješavanje problema, obavljanje održavanja i pristupanje izborniku Servis. Spremljene Brze postavke pohranjene su i konfigurirane na EWS-u za ispis, e-poštu, kopiranje, skeniranje i zadatke faksiranja. Pristup HP JetAdvantage rješenjima, uključujući sigurnosna rješenja, rješenja za upravljanje, za tijek rada i za mobilni ispis. HP JetAdvantage Brze postavke Ladice Roman izvješća izvjetnika izvješća izvjetnika izvješća izvjetnika izvjetnika izvješća izvješća izvješća Postavke Postavke Pomoćni alati Dnevnik zadatka Disebna Disebna Disebna Disebna Disebna Disebna Disebna Disebna<br>Disebna Disebna Disebna Disebna Disebna Disebna Disebna Disebna Disebna Disebna Disebna Disebna Disebna Disebn

6

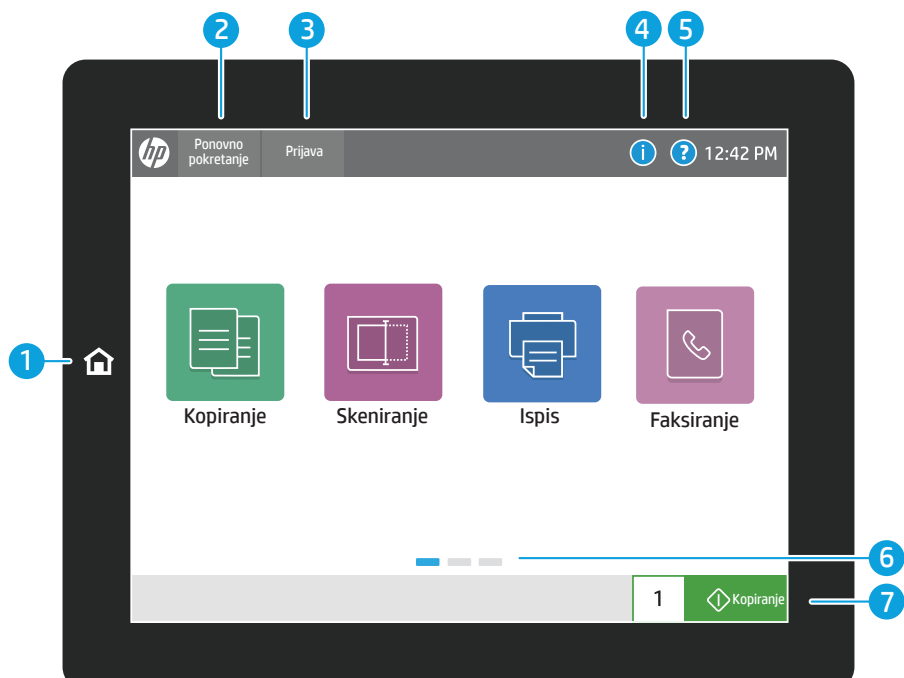

- 1) Dodirnite gumb Početna stranica za povratak pisača na početni zaslon.
- 2) Dodirnite gumb Ponovno pokretanje za nastavak zaustavljenih zadataka i povratak pisača u radno stanje.
- 3) Dodirnite gumb Prijava (ili Odjava) da biste se prijavili radi pristupa značajkama sigurnosti ili se iz njih odjavili.

4) Dodirnite gumb Informacije za pristup informacijama o bežičnom povezivanju ili Ethernetu, izravnom bežičnom povezivanju pomoću Wi-Fi veze, postavkama stanja mirovanja, broju faksa pisača ili usluzi HP Web Services.

> Prikaz ili ispis popisa dovršenih zadataka i prikaz pojedinosti zadatka.

7) Dodirnite gumb Kopiraj za početak zadatka kopiranja i promjenu broja kopija.

> Prikaz i ispis izvješća koja se odnose na pisač, kao što je stranica s konfiguracijom.

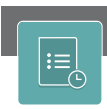

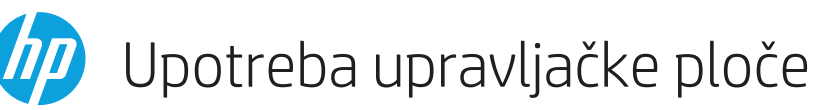

6 Za kretanje između stranica prelazite prstom u lijevo ili u desno po zaslonu.

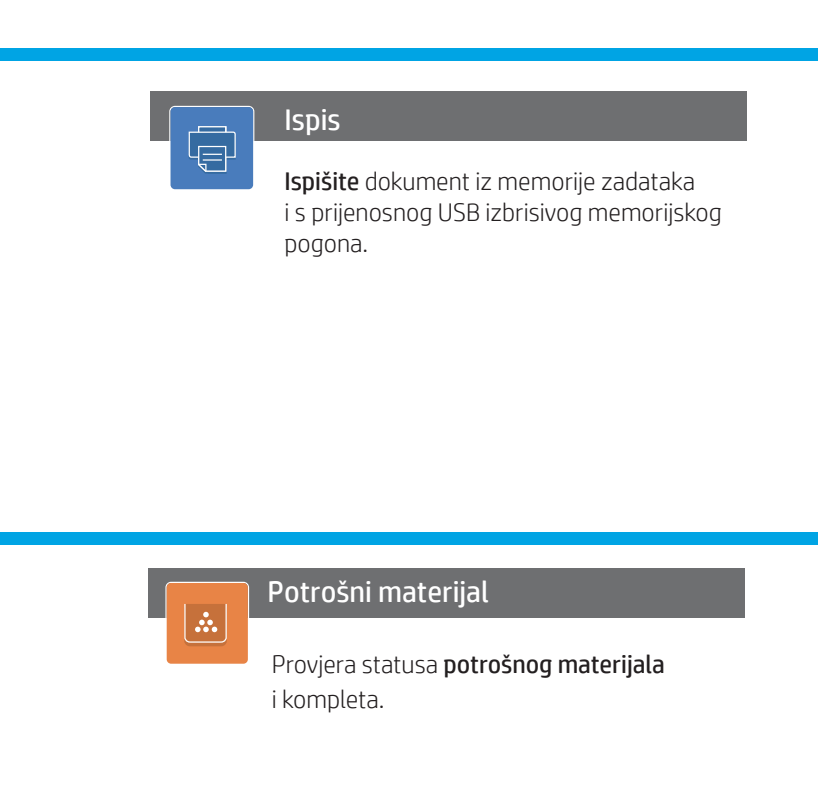

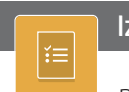

Skeniranje uključuje skeniranje u e-poštu, skeniranje u mrežnu mapu, skeniranje na USB pogon, skeniranje u memoriju zadataka i skeniranje na SharePoint®.

Skeniranje i slanje dokumenata na Faks.

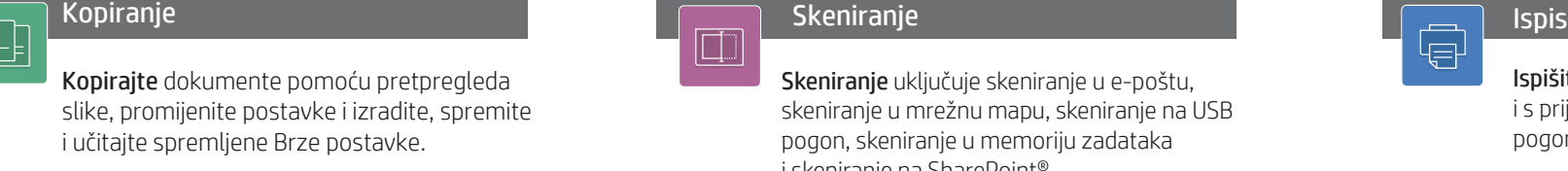

support.hp.com

Mogućnosti Pristupačnost omogućuju korisnicima sa smanjenim vizualnim ili motoričkim sposobnostima da mijenjaju upravljačku ploču pisača na Visoki kontrast, Obrtanje boja i Zumiranje prikaza za bolju vidljivost.

Značajke Zaslonski čitač i Glasnoća zvuka dostupne su za korisnike koji imaju instaliran HP Accessibility Assistant (2MU47A).

5 Dodirnite gumb Pomoć za pomoć na bilo kojem zaslonu.

# Pristupačnost

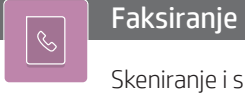

 $\hookrightarrow$ 

{Q}

 $\sqrt{\circ}$  $\mathbb{Z}$